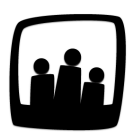

## **Comment obtenir la synthèse des utilisateurs en pourcentage ?**

Nous aimerions étudier le temps passé par nos collaborateurs sur différents projets. Est-il possible d'obtenir ces synthèses en pourcentage sur Opentime ?

Lorsqu'on génère une synthèse, Opentime fournit automatiquement le rapport en pourcentage.

- Rendez-vous dans **Reporting** → **Synthèse**
- Sélectionnez les dates de début et fin de la période d'analyse
- Choisissez les utilisateurs, clients et projets que vous souhaitez analyser
- Choisissez un critère d'analyse : **temps par client** ou **temps par utilisateur**
- Cliquez sur **Créer**

Dans notre cas, nous avons créé la synthèse du temps passé par Alain sur tous les clients entre Janvier et Mars 2021 :

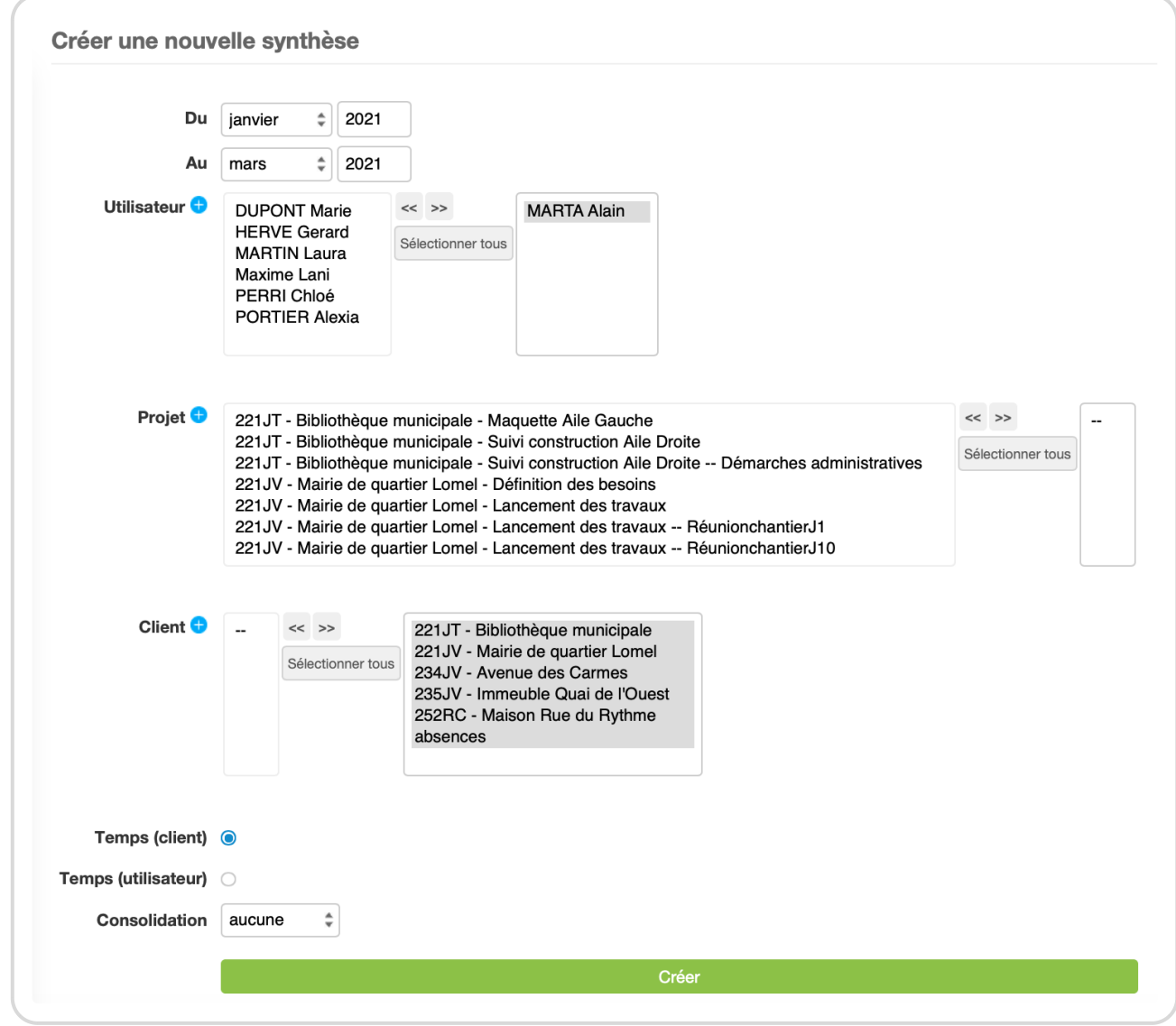

Création d'une synthèse

En cliquant sur **Créer** nous obtenons le rapport avec la ventilation par client des temps saisis par Alain ainsi que la **répartition en pourcentage** dans la colonne la plus à droite.

Synthèse avec colonne de pourcentages

Extrait de l'aide en ligne du site [Opentime.fr](http://opentime.fr/)

Pour plus d'infos, contactez l'équipe Opentime à [support@opentime.net](mailto:support@opentime.net) ou au 03 20 06 51 26